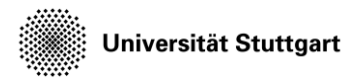

Introduction to Computational Fluid Dynamics in High Performance Computing

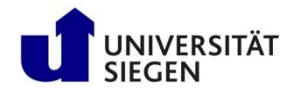

# **Exercise**

Run a job on a machine

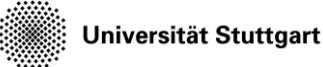

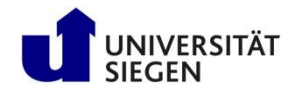

# **Login to Barnard**

- On your local computer:
	- Start a SSH Client and connect with your useraccount to the HLRS training system (**login2.barnard.hpc.tu-dresden.de**)
	- Command line:
	- ssh –Xl <youraccount> login2.barnard.hpc.tu-dresden.de
	- *(replace <youraccount> with your actual account name)*
- Also see ZIH documentation:
	- [https://doc.zih.tu-dresden.de/quickstart/getting\\_started/](https://doc.zih.tu-dresden.de/quickstart/getting_started/)

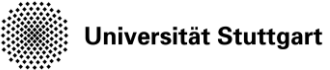

Introduction to Computational Fluid Dynamics in High Performance Computing

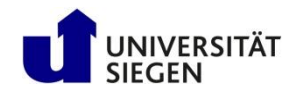

# **Configure SSH**

- To connect to the HPC system with SSH ssh -Xl <youraccount> login2.barnard.hpc.tu-dresden.de
- For easy access, create a local config file ~/.ssh/config

*Optional, but simplifies further logins*

• Add the following text

host training HostName login2.barnard.hpc.tu-dresden.de User <youraccount> TCPKeepAlive yes ForwardX11 yes

• Now connecting is possible with ssh training

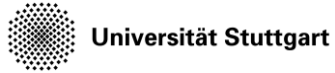

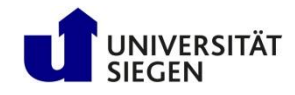

#### **Create a Workspace on Vulcan**

- Connect to HPC system using SSH ssh training
- Create personal workspace valid for 6 days and save it in MYWS MYWS=`ws\_allocate cfd 7` *are within the*
- List your workspaces ws\_list
- *These commands SSH session (on cluster)*
- Save workspace variable in bashrc echo "export MYWS=\$MYWS" >> \$HOME/.bash\_profile

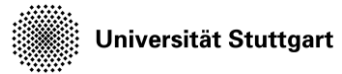

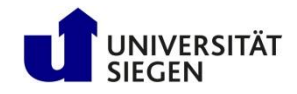

#### **Course Data**

- Material for the course can be found on the cluster /data/horse/ws/nhr420-hpcfd
- We will refer to this directory on the slides with the variable \$KURS

*These commands are within the SSH session (on cluster)*

• To make this available in your shell, use the following commands

echo "export KURS=/data/horse/ws/nhr420-hpcfd" >> \$HOME/.bash\_profile

• source \$HOME/.bash profile

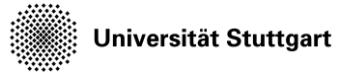

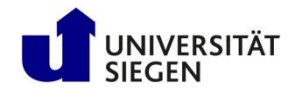

# **The Directories**

- To summarize: After the previous steps, we have two variables, that refer to our important directories
	- **1. \$MYWS**: Your workspace to run the exercises in
	- **2. \$KURS=**/data/horse/ws/nhr420-hpcfd
		- $\rightarrow$  The course material
- You can check, that these are defined in your .profile with

cat \$HOME/.bash\_profile

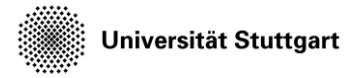

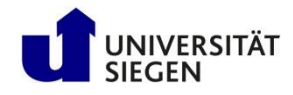

# **Exercise – Get familiar with the terminal**

- Print working directory: Shows your location in the folder tree pwd *These commands are*
	- *within the SSH session (on cluster)*
- List all files ls
- View manual for list-command and all options man ls
- Quit manual with:

q

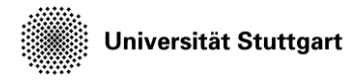

Introduction to Computational Fluid Dynamics in High Performance Computing

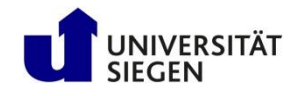

# **Exercise – Get familiar with the terminal**

- Change into workspace cd \$MYWS
- Make a directory mkdir test

*These commands are within the SSH session (on cluster)*

- Go into directory / change directory cd test
- Move back to parent directory (move one 'up') cd ..
- Rename / move directory mv test exercise

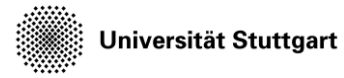

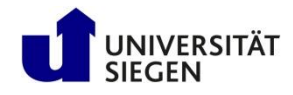

# **Exercise – Get familiar with the terminal**

• Create an empty file touch myfile.txt *These commands are within the SSH session (on cluster)*

- Copy file into directory cp myfile.txt exercise/myfile2.txt
- Remove file rm myfile.txt
- Remove directory ( attention: –r option is needed for recursive operation) rm -r exercise

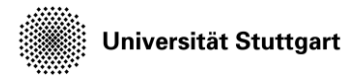

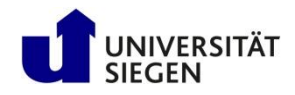

# **Exercise – Copy Data**

- The folder *\$KURS/exercises/hpcfdx1* contains
	- The source code *mpiintro.f90* (Fortran code)
	- The executable *mpiintro.sr*
	- The job script *job.slurm*

*These commands are within the SSH session (on cluster)*

- Copy the files to your personal scratch folder cp -r \$KURS/exercises/hpcfdx1 \$MYWS
- Change into the directory cd \$MYWS/hpcfdx1

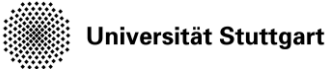

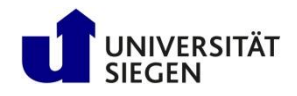

### **Running Computations: Jobs**

- A single HPC computation is called a **job**
- Job Scheduler SLURM
	- Manages when to run jobs
	- Efficient usage of resources
	- $-$  Several commands (each with  $-h$  for options)
- One job = one command/script
	- Batch job: sbatch <options> <scriptname>
	- Monitor jobs: squeue, show partitions: sinfo
	- Delete job: scancel <job-id>
- See also: [https://doc.zih.tu-dresden.de/jobs\\_and\\_resources/slurm/](https://doc.zih.tu-dresden.de/jobs_and_resources/slurm/)

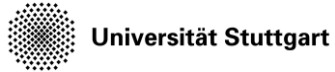

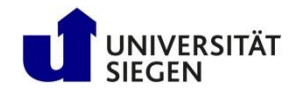

#### **Running Computations: Queues**

- Jobs are put into queues (called partitions in SLURM)
	- Different runtime
	- Different size
	- Different type of node (e.g. GPU)
- Each queue has default values
- You pick queue, runtime, number of nodes

#### → **As many resources as necessary, as few as possible (with safety margin)**

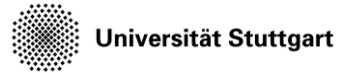

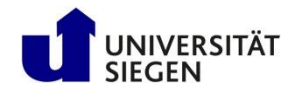

## **Other SLURM Commands**

- salloc allocate compute resources for interactive use
- srun can be used outside or inside job
	- Executes the given program in parallel on the compute nodes
- sinfo will list available partitions
- scancel <Job ID> will kill a job
	- scancel –u <Your Username> kills all your jobs
- scontrol allows more in-depth information
	- Example: scontrol show job <Job ID>

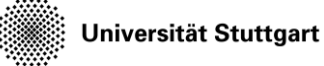

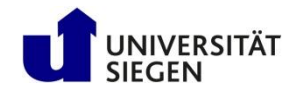

# **SLURM Terminology and Key Concepts**

- "Task": one process (typically)
	- Typically: specify either *tasks* or *nodes + tasks per node*
- "CPU": one processor core (important e.g. for multithreading)
	- Multithreading: set CPUs per task
- Typical: srun --ntasks=\$SLURM NTASKS <whatever MPI-parallel software>

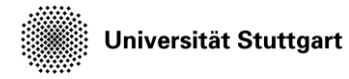

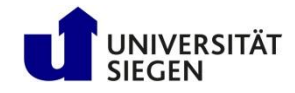

#### **Exercise – Job script (job.slurm)**

- **#!/bin/bash**
- **#SBATCH --time=0:20:00**
- **#SBATCH --nodes=1**
- **#SBATCH --tasks-per-node=6**
- **#SBATCH --mem 48000**

```
module load GCC/11.3.0
module load OpenMPI/4.1.4
```

```
echo "Number of tasks: "
echo $SLURM_NTASKS
```

```
mpif90 –o mpiintro.barnard mpiintro.f90
srun ./mpiintro.sr
```
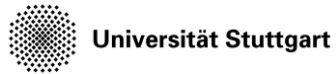

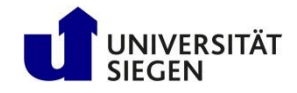

# **Exercise**

- Try different meaningful combinations of the parameters in the job script and observe the effects in the output file
	- nodes, processes per node
		- The compute nodes on the Barnard cluster have 52 cores each

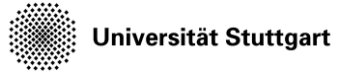

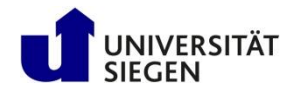

#### **Note on Editors**

- On the cluster only text based editors like vim, emacs and nano are usable
- For graphical editors you'll have to use your local machine
- MobaXterm on Windows offers the option to edit files in the integrated file viewer (right-click -> edit file)
- We use \$EDITOR in places you need to invoke the editor

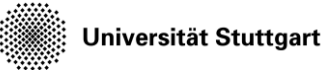

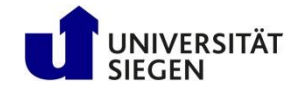

# **Workflow**

- Edit job file
	- \$EDITOR job.slurm
- Submit job file
	- sbatch job.slurm
- Read output
	- \$EDITOR intro.o<<jodID>>

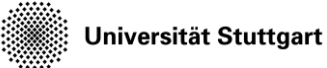

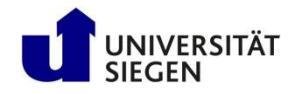

#### **Reservations**

- For our afternoon sessions we have reservations from 12:00 to 19:00 (16:00 on Friday):
	- Mo, 05.02. : **p\_nhr\_cfd\_126**
	- Di, 06.02. : **p\_nhr\_cfd\_127**
	- Mi, 07.02. : **p\_nhr\_cfd\_128**
	- Do, 08.02. : **p\_nhr\_cfd\_129**
	- Fr, 09.02. : **p\_nhr\_cfd\_130**
- Use them with the --reference=p nhr cfd 1?? in your salloc and sbatch commands